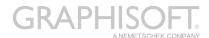

## Add Sketch Render to Archicad Add-Ons Folder

To enable the Sketch Render engine within Archicad 27 drag and drop the Sketch Render add-on files and Textures listed in the steps below.

- 1. Save your work and quit Archicad 27 Solo.
- Download the following ZIP file from this link: <a href="https://graphisoft.sharefile.com/d-s2c511afc5a7f4d6d84510521d2439564">https://graphisoft.sharefile.com/d-s2c511afc5a7f4d6d84510521d2439564</a>
- 3. Unzip the file and you will find 2 items:
  - a. A file named Sketch Rendering Engine.bundle
  - b. A folder named SketchTextures
- 4. **Drag and drop** the 2 items into the following location:

macOS: /Applications/Graphisoft/Archicad 27 Solo (Intel-based Mac)/Add-Ons/Visualisation

Windows: C:\Program Files\Graphisoft\Archicad 27 Solo\Add-Ons\Visualisation

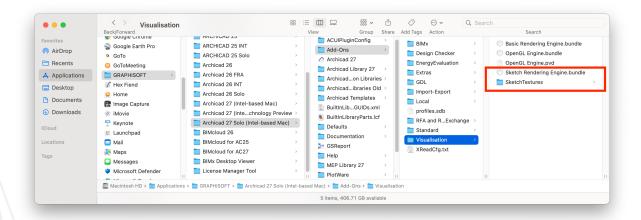

5. Launch Archicad 27 Solo and now Sketch will show as an option in the Photorendering Settings palette.

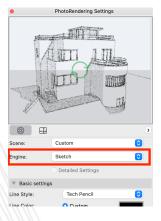